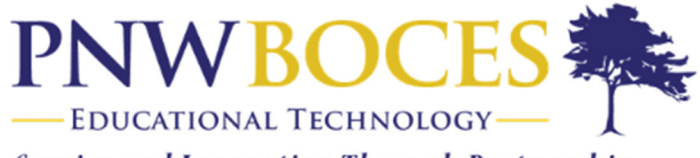

**Service and Innovation Through Partnership** 

## Student Login

- 1. Go to https://pnwcte.schoology.com/
- 2. Enter your Username, Password

### Sign in to Schoology

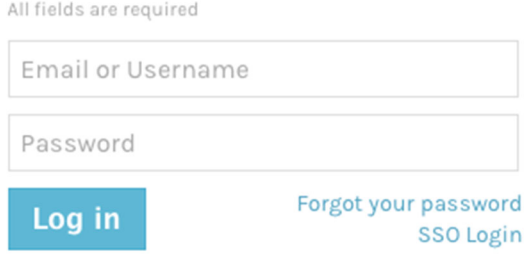

# Troubleshooting Login Issues

### Forgot your password?

Click **Forgot your password** to reset your password via email.

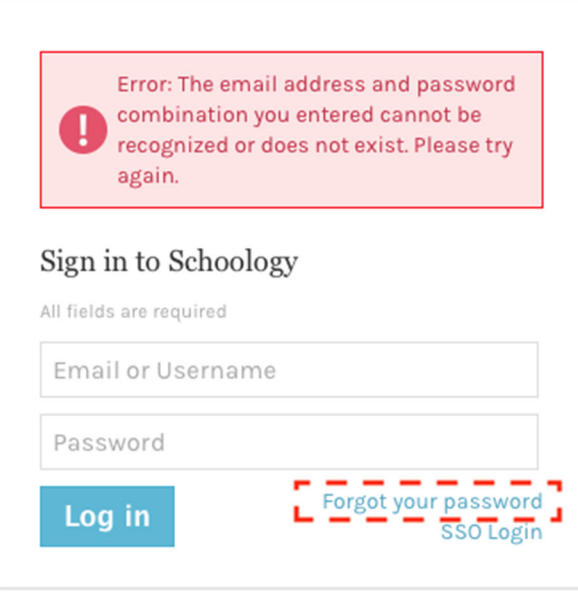

**Note:** If you do not have an email address associated with your account, you will not be able to reset your password using the **Forgot your password** link. Contact your instructor for help logging in to Schoology.

### **Follow Us on Twitter @pnwboces\_edtech**